**User Manual** 

## 2ADVA-XM14G

# **TABLET PC**

# XM14G

# **XTRATECH**

**XTRATECH COMPUTERS S.A.** 

## **User Manual**

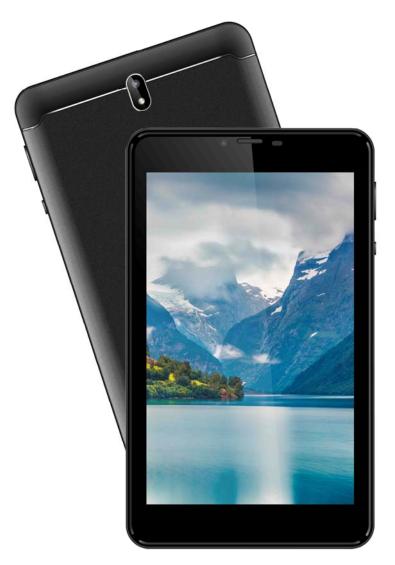

Thank you for choosing the Xtratech Iguanapad XM14G. Follow the instructions in this manual for the care and better handling of your Tablet. Google, Android, Google Play and other marks are trademarks of Google LLC.

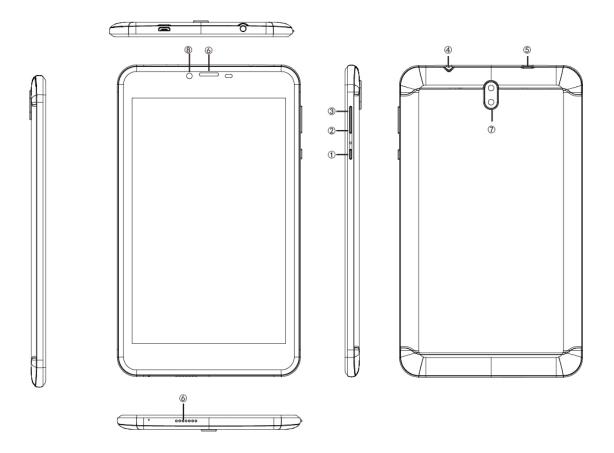

- 1. On / Off
- 2. VOL-
- 3. VOL +
- 4. Hearing aids
- 5. USB port
- 6. Speaker
- 7. Rear camera
- 8. Front camera

## • Warnings

- Always keep your tablet in environments free of moisture or water. Prevent shorts or damage your device by always using it with dry hands.
- Do not strike or violently shake your tablet or charger to prevent damage.
- Do not expose your tablet to environments that are too hot or cold.
- Do not open the tablet or try to repair it. Go to the dealer for maintenance by specialized personnel otherwise you may lose the warranty.

# **2** Introduction

### **Battery charge**

Charge your battery 100% before your first use.

### **Reminder Icons**

When you have reminders, these will appear at the top of the screen. Swipe the top with your finger to see your reminders. Once the review is finished, slide it up to close it.

| ÷        | New mail               | ¥ | Airplane mode on |
|----------|------------------------|---|------------------|
| ¥        | USB connected          | - | USB debugging    |
| Þ        | He came back           | Ŧ | Going down       |
| Settings | Newly used application | 0 | Home button      |
|          | Battery charge         |   | WIFI             |

## Guía Rápida

| On / off button | Click to wake up the tablet. Press and hold to turn off. |
|-----------------|----------------------------------------------------------|
| Volume +        | Increase volume                                          |

| Volumen -                   | Volume down                               |
|-----------------------------|-------------------------------------------|
| HOME button                 | Click to return to the main interface     |
| Return button               | Click to return to previous interface     |
| Menu button                 | Display the menu of the current interface |
| Configuration Configuration | Configuration of your device              |

#### Switched on

Press the power button for 3 seconds. The tablet will turn on.

### Off

Press the power button for 3 seconds, choose off in the menu.

### When there is no activity on the device, the screen will automatically turn off

Click the power button to turn on the screen. From here you can unlock the Tablet or go directly to camera mode.

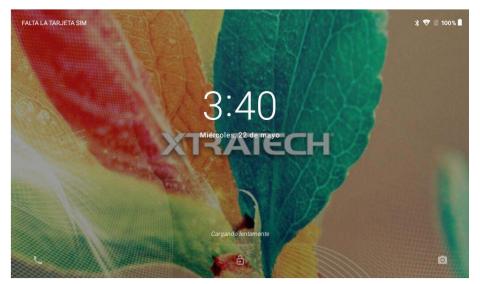

## Use of the touch screen

### Click

If you want to open applications or bookmark something simply tap your finger on the screen to click.

### Press

If you want to select something or see menu options, press and hold your finger on the item.

### Slide

If you want to move items or icons, press and hold your finger on the item and slide it in the same way.

### Rotate

If you want to rotate the image from horizontal to vertical, rotate the tablet.

## **Basic configuration**

### **Connect to WIFI**

In the main interface locate configuration. Within settings press WIFI and you can automatically

see the available ▼ 🖹 100% 🛔 3:04 ← Wi-Fi Activado akn-gc â Conexión establecida â 销售 MERCURY\_749238 ChinaNet-AnRV Ô ChinaNet-RQY9 â Añadir red  $\triangleleft$ 0 networks.

Select the network to which you want to connect and if required, enter the corresponding password.

## Bluetooth

In configuration locate bluetooth. Click and you will see the available connections. If required, enter the key of the device you wish to connect to.

|       |                     |           |                                                       |                 |   | * 💎 🖹 1 | 00% 🖥 3:32        |
|-------|---------------------|-----------|-------------------------------------------------------|-----------------|---|---------|-------------------|
| ÷     | Bluetooth           | ı         |                                                       |                 |   |         |                   |
|       | Activado            | Activado  |                                                       |                 |   |         |                   |
|       | Visible como '      | "XM14G" p | para otros dispositivos                               |                 |   |         |                   |
|       | Dispositivos        | vinculado | s                                                     |                 |   |         |                   |
| +     | Vincular dis        | positivo  | nuevo                                                 |                 |   |         |                   |
|       | Nombre del<br>XM14G | disposit  | ivo                                                   |                 |   |         |                   |
|       | Archivos rec        | bidoo     |                                                       |                 |   |         |                   |
| 0     |                     |           |                                                       |                 |   |         |                   |
| (i)   | Dirección de E      | Bluetooth | del tablet: 00:00:46:00:00:01                         |                 |   |         |                   |
|       |                     |           | 4                                                     | 0               | _ |         |                   |
|       |                     | 0 2       | ⊲                                                     | 0               |   |         | * 💎 🖹 100% 🖠 3:35 |
|       |                     | ←         | Pantalla                                              |                 |   | ¢       |                   |
|       |                     |           | MiraVision™<br>Proporcionar los mejores efectos visua | les             |   |         |                   |
|       |                     |           | Nivel de brillo<br>80 %                               |                 |   |         |                   |
|       |                     |           | Fondo de pantalla                                     |                 |   |         |                   |
| Scr   |                     |           | Suspender después de<br>1 minuto de inactividad       |                 |   |         |                   |
| Brigh | tness ad            |           | Girar pantalla automáticamente                        |                 |   |         | •                 |
|       | 1.<br>2.            |           | Tamaño de la fuente<br>Predeterminado                 |                 |   |         |                   |
|       | 3.                  |           | Tamaño del contenido de la panta<br>Predeterminado    | lla             |   |         |                   |
|       |                     |           |                                                       | $\triangleleft$ | 0 |         |                   |

### Hibernation

- 1. Click on settings.
- 2. Click on screen
- 3. Choose sleep
- 4. Set the minutes you want

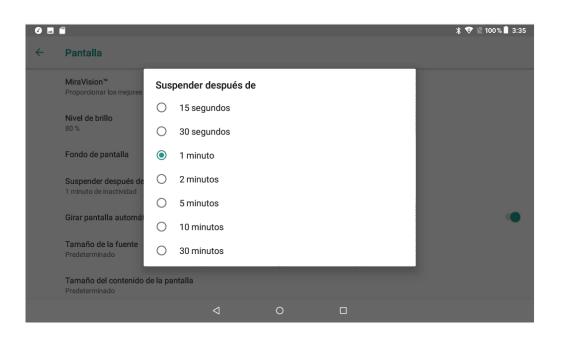

## Music

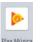

Access your music with the icon Play Música .

| 0 |                                                 | * 🗢 🛙 | 100 % 📋 | 3:34 |
|---|-------------------------------------------------|-------|---------|------|
| 6 | Blue - You Make Me Wanna<br>Artista desconocido |       | Ţ       | :    |
|   | J                                               |       |         |      |
| ÷ |                                                 | ſЬ    | ς       | 0:00 |
|   | ⊲ O □                                           |       |         |      |

• Drag the progress bar to advance or delay.

## 5.1Video

• To enter video mode click on and choose the videos you want play.

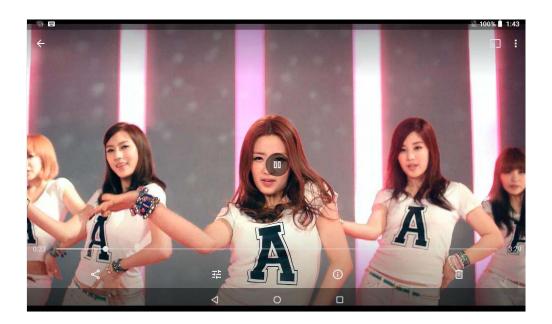

## **Photo gallery**

### This is where all your photos and videos are saved.

- 1. Click gallery on the main interface.
- 2. Click on the folder you wish to view.
- 3. Click on the file you want to open.
- 4. You can zoom or shrink the photos with both fingers pressed on the screen.

#### **Edit pictures**

When you see the photos in full screen click on menu to see the editing options.

- **Slide Show** •
  - Use the virtual key to view the menu 1.
  - Click slide show and you will see the photos in a row or choose 2.

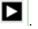

- Cut
- 1. Click on menu to see the options
- 2. Click on cut to cut the space you need
- 3. Drag your fingers across the image until you get the measurement you want
- 4. When you have the measurement, click cut

### Edit

- 1. Click on menu to see the options
- 2. Clic edit.
- 3. Adjust the brightness, color and styles
- 4. Click save.

## Camera

|                                | 0      |  |
|--------------------------------|--------|--|
| In the main interface click on | Cámara |  |

In the menu you can choose the front or home camera.

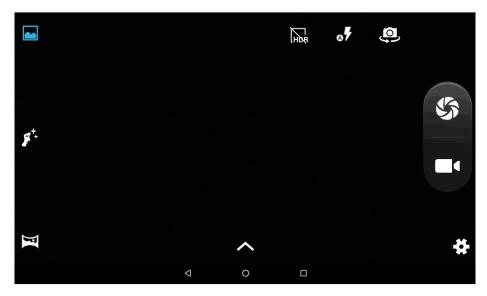

## **Radio FM**

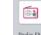

Click

Radio FM on the main interface.

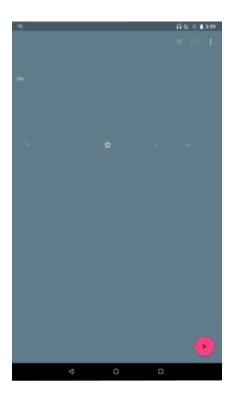

Note: You need to have headphones inserted in the device to function as a radio

antenna.

## Calls

2 Click on the calls icon in the main interface.

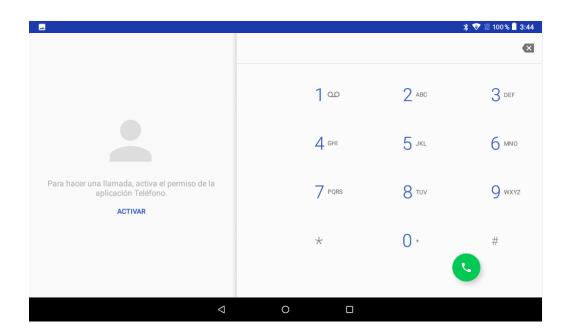

## **Browser**

If you have a WIFI or 4G connection, click on the

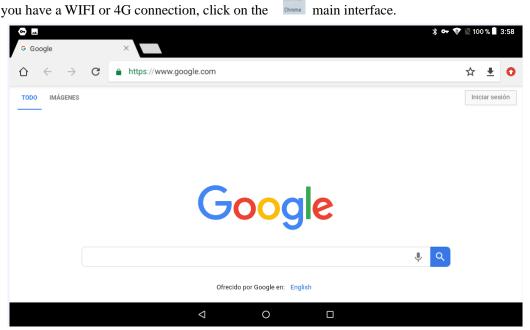

9

Click on the browser bar to enter a web page or keywords to search.

|                          |                                                                                                    |                   | * □• * | 7  | 10:45 |
|--------------------------|----------------------------------------------------------------------------------------------------|-------------------|--------|----|-------|
| Loading                  | ×                                                                                                    |                   |        |    |       |
| $\leftarrow \rightarrow$ | X Ittp://www.google.com/                                                                                                    |                   | ★      | Q, | X     |
|                          | <b>解除工具</b><br><b>HHB</b><br>HHB. 1:444 (0)20 8962 5000. E: sales@hhb.co.uk HHB opens BVE London                                                                                                    | Refresh           |        |    |       |
|                          | with UB-MADI offer and new product debuts. New products and special offers<br>www.hhb.co.uk/ - 46k - <u>비배가로 - 비안되는</u><br><u>Contact</u><br><u>Contact</u><br>Contact, HHB Communications Ltd. 73-<br>75 Scrubs Lane, London WW10 60U | Forward           |        |    |       |
|                          | /rs scrubs Lahe, London NW 10 600<br>http://www.htb.co.uk/about_directions.php<br>HHB Canada<br>HHB recording media - About us - Dealers - Tech support<br>http://hbb.co.uk/hhb/canada/                                                | Stop              |        |    |       |
|                          | Scrub provides Avid consoles and Pro<br>Tool HDX upgrade to Bubble TV<br>http://www.hhb.co.uk/scrub                                                                                                    | Home              |        |    |       |
|                          | Recorders and Players<br>Recorders and Players. Records 1 to 21<br>of 45. Select by proce, Low to High<br>http://www.hhb.co.uk/product_list.php%3Fsection%3D14                                                                         | Save to bookmarks |        |    |       |
|                          | Hip Hop Bootleggers<br>Redirection to here.                                                                                                    |                   |        |    |       |
| Ō                        |                                                                                                    |                   |        |    |       |

## Emergency call

If any emergency arises, dial 112/911 (or other emergency call number) for emergency help.

Due to the nature of cellular networking, the success of emergency call is not guaranteed.

## FCC Warning:

This device complies with part 15 of the FCC Rules. Operation is subject to the following two conditions: (1) This device may not cause harmful interference, and (2) this device must accept any interference received, including interference that may cause undesired operation.

Any Changes or modifications not expressly approved by the party responsible for compliance could void the user's authority to operate the equipment.

This equipment has been tested and found to comply with the limits for a Class B digital device, pursuant to part 15 of the FCC Rules. These limits are designed to provide reasonable protection against harmful interference in a residential installation. This equipment generates uses and can radiate radio frequency energy and, if not installed and used in accordance with the instructions, may cause harmful interference to radio communications. However, there is no guarantee that interference will not occur in a particular installation. If this equipment does cause harmful interference to radio or television reception, which can be determined by turning the equipment off and on, the user is encouraged to try to correct the interference by one or more of the following measures:

-Reorient or relocate the receiving antenna.

-Increase the separation between the equipment and receiver.

-Connect the equipment into an outlet on a circuit different from that to which the receiver is connected.

-Consult the dealer or an experienced radio/TV technician for help.

The SAR limit of USA (FCC) is 1.6 W/kg averaged over one gram of tissue. Device types XM14G model (FCC ID: 2ADVA-XM14G) has also been tested against this SAR limit. The highest reported SAR values for head, body-worn accessory, and product specific (Hotspot) are 0.07 W/kg, 1.17 W/kg, and 1.18 W/kg respectively. The Max simultaneous SAR is 1.55 W/kg. This device was tested for typical body-worn operations with the back of the handset kept 0mm from the body. To maintain compliance with FCC RF exposure requirements, use accessories that maintain a 0mm separation distance between the user's body and the back of the handset. The use of belt clips, holsters and similar accessories should not contain metallic components in its assembly. The use of accessories that do not satisfy these requirements may not comply with FCC RF exposure requirements, and should be avoided.